# Installation von Debian GNU/Linux 11 (Bullseye) auf dem PC "vax"

(Stand: 21. Dezember 2023)

## 1 Erstellen eines bootbaren Debian-Netinstall-USB-Sticks (31. März 2022)

- 1. Herunterladen des Mini-CD-Images  $|\text{mini}.\text{iso}|$  aus dem Verzeichnis  $|\text{network}|$  $\texttt{V01}\ \overline{\mathsf{ftp://ftp.de.debian.org/debian/dists/bullseye/main/installer-i386/current/images}$
- 2. USB-Stick reinstecken
- 3. Herausfinden, unter welchem Device /dev/sdX der USB-Stick angesprochen wird  $(X \triangleq a, b, c \ldots,$  beispielsweise  $\sqrt{\text{dev/sdb}}$  beim PC "vax")
	- \$ lsblk -p
- 4. # cat mini.iso >  $/\text{dev/sdX}$
- 5. # sync
- 6. USB-Stick entfernen

### 2 Festplatte und Partitionen (22. Dezember 2012)

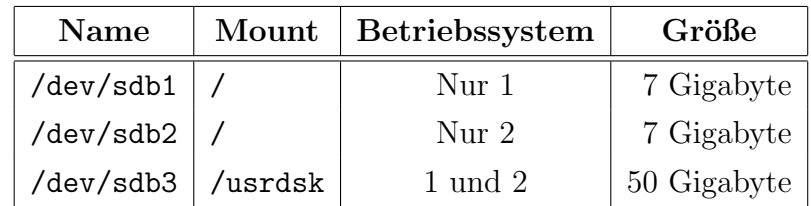

### 3 Installation des Debian-Standardsystems

 $(31.$  März  $2022)$ 

- 1. BIOS (<F2>): "Booten von USB-Stick" einstellen
- 2. Booten mit Debian-Netinstall-USB-Stick
- 3. Advanced options  $>$  **<RETURN>**
- 4. Expert install <RETURN>
- 5. Choose language <RETURN>
- 6. German Deutsch  $\kappa$ ETURN> (Language)
- 7. Deutschland <RETURN> (Land oder Gebiet)
- 8. Deutschland de DE.UTF-8 <RETURN> (Land, das zur Bestimmung des Standard-Gebietsschemas verwendet wird)
- $9.$  de DE
- 10. <LEERTASTE>
- 11. de DE@euro
- 12. <LEERTASTE>
- 13. <TAB>
- 14. Weiter <RETURN> (Zusätzliche Gebietsschemata)
- 15. de DE.UTF-8 <RETURN> (System-Gebietsschema)
- 16. Tastatur konfigurieren <RETURN>
- 17. Deutsch <RETURN> (W¨ahlen Sie das Layout der Tastatur aus)
- 18. Netzwerk-Hardware erkennen <**RETURN>**
- 19. Nein  $\kappa$ ETURN> (Fehlende Firmware von Wechseldatenträger laden?)
- 20. Netzwerk einrichten <RETURN>
- 21. Nein <RETURN> (Netzwerk automatisch einrichten?)
- 22. 192.168.2.12<RETURN> (IP-Adresse)
- 23. <RETURN> (Netzmaske: 255.255.255.0)
- 24. <RETURN> (Gateway: 192.168.2.1)
- 25. <RETURN> (Adresse des DNS-Servers: 192.168.2.1)
- 26. Ja  $\kappa$ ETURN> (Sind diese Informationen richtig?)
- 27. <RETURN> (Wartezeit in Sekunden für Erkennung einer Verbindung: 3)
- 28. <RETURN> (Rechnername: vax)
- 29. <RETURN> (Domain-Name: fritz.box)
- 30. Spiegelserver für das Debian-Archiv wählen  $\kappa$ RETURN>
- 31. http <RETURN> (Protokoll für Datei-Downloads)
- 32. Deutschland <RETURN> (Land des Debian-Archiv-Spiegelservers)
- 33. deb.debian.org <RETURN> (Debian-Archiv-Spiegelserver)
- 34. <RETURN> (HTTP-Proxy-Daten)
- 35. bullseye Stable <RETURN> (Diese Version von Debian installieren)
- 36. Installer-Komponenten herunterladen <RETURN>
- 37. <TAB>
- 38. Weiter <RETURN> (Zu ladende Installer-Komponenten)
- 39. Benutzer und Passwörter einrichten <RETURN>
- 40. Ja <**RETURN>** (Shadow-Passwörter benutzen?)
- 41. Ja <RETURN> (root das Anmelden erlauben?)
- 42. Root-Passwort eingeben
- 43. Root-Passwort nochmal eingeben
- 44. Ja <RETURN> (Soll jetzt ein normales Benutzerkonto erstellt werden?)
- 45. jmh<RETURN> (Vollständiger Name des neuen Benutzers)
- 46. <RETURN> (Benutzername für Ihr Konto: jmh)
- 47. Passwort eingeben
- 48. Passwort nochmal eingeben
- 49. Uhr einstellen <RETURN>
- 50. Ja <RETURN> (Die Uhr mittels NTP einstellen?)
- 51. <RETURN> (Zu verwendender NTP-Server: 0.debian.pool.ntp.org)
- 52. Europe/Berlin <RETURN> (W¨ahlen Sie Ihre Zeitzone)
- 53. Festplatten erkennen <**RETURN>**
- 54. Festplatten partitionieren <RETURN>
- 55. Manuell <RETURN> (Partitionierungsmethode)
- 56. sdb:  $Nr$ . 2 primär 7.0 GB ext4 <RETURN>
- 57. Nicht benutzen <RETURN> (Benutzen als)
- 58. Ext4-Journaling-Dateisystem <RETURN> (Zweck der Partition)
- 59. nein, vorhandene Daten erhalten **<RETURN>** (Partition formatieren)
- 60. Keiner  $\kappa$ ETURN> (Einbindungspunkt)
- 61.  $\vert$  /  $\vert$  Das Wurzeldateisystem  $\vert$  <RETURN> (Einbindungspunkt für diese Partition)
- 62. Anlegen der Partition beenden <**RETURN>**
- 63. sdb: Nr. 3 primär 50.0 GB ext4  $k$ RETURN>
- 64. Nicht benutzen **<RETURN>** (Benutzen als)
- 65. Ext4-Journaling-Dateisystem <RETURN> (Zweck der Partition)
- 66. Keiner <RETURN> (Einbindungspunkt)
- 67. Von Hand angeben <**RETURN>** (Einbindungspunkt für diese Partition)
- 68. /usrdsk<RETURN> (Einbindungspunkt fur diese Partition) ¨
- 69. Anlegen der Partition beenden <RETURN>
- 70. Partitionierung beenden und Änderungen übernehmen <**RETURN>**
- 71. Nein <**RETURN>** (Möchten Sie zum Partitionierungsmenu zurückkehren?)
- 72.  $Ja$  **<RETURN>** (Anderungen auf die Festplatten schreiben?)
- 73. Basissystem installieren <RETURN>
- 74. linux-image-686-pae <RETURN> (Zu installierender Kernel)
- 75. generisch: alle verfügbaren Treiber einbinden <**RETURN>** (In die initrd aufzunehmende Treiber)
- 76. Paketmanager konfigurieren <RETURN>
- 77. Ja <RETURN> ("Non-free"-Software verwenden?)
- 78. Nein  $\kappa$ ETURN> (Paketdepots für Quellpakete in APT aktivieren?)
- 79. <TAB>
- 80. Weiter <RETURN> (Zu verwendende Dienste)
- 81. Software auswählen und installieren <RETURN>
- 82. Keine automatischen Updates <RETURN>
- 83. Ja **<RETURN>** (An der Paketverwendungserfassung teilnehmen?)
- 84. Debian desktop environment
- 85. <LEERTASTE>
- 86. GNOME
- 87. <LEERTASTE>
- 88. <TAB>
- 89. Weiter <RETURN> (Softwareauswahl: Nur Standard-Systemwerkzeuge!)
- 90. Den GRUB-Bootloader installieren <RETURN>
- 91.  $Ja$  **<br/>KETURN>** (Den GRUB-Bootloader auf Ihrem primären Laufwerk installieren?)
- 92. /dev/sdb <RETURN> (Gerät für die Bootloader-Installation)
- 93. Nein <RETURN> (GRUB-Installation in den EFI-Wechseldatenträgerpfad erzwingen?)
- 94. Installation abschließen <RETURN>
- 95. Ja <RETURN> (Ist die Systemzeit auf UTC gesetzt?)
- 96. Debian-Netinstall-USB-Stick entfernen
- 97. Weiter <RETURN> (Installation abgeschlossen)

## 4 Konfiguration des Debian-Standardsystems

 $(31.$  März 2022)

- 1. BIOS (<F2>): "Booten von Festplatte" einstellen
- 2. Erstes Booten mit GRUB

### 4.1 Einbinden der /home-Daten  $(31. M_{BTZ} 2022)$

- 3. Als root anmelden
- 4. # cd  $/$
- 5. # ln -s /usrdsk/datdsk
- 6. # ln -s /usrdsk/bckdsk
- 7. # cd /home
- 8. # cp -dpR jmh /usrdsk/home/jmh
- 9. # cd /
- 10. # rm -rf /home
- 11. # ln -s /usrdsk/home

#### 4.2 Benutzerkonten erstellen  $(31)$ . März 2022)

- 12.  $\#$  addgroup  $-\text{gid}$  1902 privat
- 13. # addgroup --gid 1407 brauser
- 14. # adduser --no-create-home --uid 1001 --ingroup users meyer
- 15. UNIX-Passwort eingeben
- 16. UNIX-Passwort nochmal eingeben
- 17. meyer<RETURN> (Vollständiger Name)
- 18. <RETURN> (Zimmernummer)
- 19. <RETURN> (Telefon geschäftlich)
- 20. <RETURN> (Telefon privat)
- 21. <RETURN> (Sonstiges)
- 22. J<RETURN> (Sind die Informationen korrekt?)
- 23. # adduser --no-create-home --uid 1902 --ingroup privat jochen
- 24. UNIX-Passwort eingeben
- 25. UNIX-Passwort nochmal eingeben
- 26. jochen<RETURN> (Vollständiger Name)
- 27. <RETURN> (Zimmernummer)
- 28. <RETURN> (Telefon geschäftlich)
- 29. <RETURN> (Telefon privat)
- 30. <RETURN> (Sonstiges)
- 31. J<RETURN> (Sind die Informationen korrekt?)
- 32. # adduser --no-create-home --uid 1407 --ingroup brauser brauser
- 33. UNIX-Passwort eingeben
- 34. UNIX-Passwort nochmal eingeben
- 35. brauser<RETURN> (Vollständiger Name)
- 36. <RETURN> (Zimmernummer)
- 37. <RETURN> (Telefon geschäftlich)
- 38. <RETURN> (Telefon privat)
- 39. <RETURN> (Sonstiges)
- 40. J<RETURN> (Sind die Informationen korrekt?)
- 41. # adduser jmh sudo
- 42. # adduser brauser audio
- 43. # adduser brauser video
- 44. # exit

### 5 Installation von X-Windows, Emacs und Alsa

 $(31.$  März  $2022)$ 

- 1. Als root anmelden
- 2. # apt-get update
- 3. # apt-get install aptitude
- 4. J<RETURN> (M¨ochten Sie fortfahren?)
- 5. # aptitude
- 6. <Strg-T> (Aktivieren oder deaktivieren des Menüs)
- 7. Optionen
- 8. Einstellungen <**RETURN>**
- 9. [X] Empfohlene Pakete automatisch installieren
- 10. <LEERTASTE>
- 11. q (Beenden)
- 12. u (Die Liste der verfugbaren Pakete aktualisieren) ¨
- 13. U (Alle veralteten Pakete zum Aktualisieren markieren)
- 14. / (Suchen)
- 15. xorg<RETURN>
- 16. n (Die letzte Suche wiederholen, bis xorg gefunden ist.)
- 17. + (Ein Paket installieren oder aktualisieren bzw. nicht mehr zuruckhalten) ¨
- 18. / (Suchen)
- 19. xserver-xorg-video-intel<RETURN>
- 20. + (Ein Paket installieren oder aktualisieren bzw. nicht mehr zuruckhalten) ¨
- 21. / (Suchen)
- 22. xli<RETURN>
- 23. n (Die letzte Suche wiederholen, bis xli gefunden ist.)
- 24. + (Ein Paket installieren oder aktualisieren bzw. nicht mehr zuruckhalten) ¨
- 25. / (Suchen)
- 26. xosview<RETURN>
- 27. + (Ein Paket installieren oder aktualisieren bzw. nicht mehr zuruckhalten) ¨
- 28. / (Suchen)
- 29. rxvt-unicode<RETURN>
- 30. + (Ein Paket installieren oder aktualisieren bzw. nicht mehr zuruckhalten) ¨
- 31. / (Suchen)
- 32. icewm<RETURN>
- 33. + (Ein Paket installieren oder aktualisieren bzw. nicht mehr zuruckhalten) ¨
- 34. / (Suchen)
- 35. xscreensaver<RETURN>
- 36. + (Ein Paket installieren oder aktualisieren bzw. nicht mehr zuruckhalten) ¨
- 37. / (Suchen)
- 38. lightdm<RETURN>
- 39. n (Die letzte Suche wiederholen, bis lightdm gefunden ist.)
- $40. +$  (Ein Paket installieren oder aktualisieren bzw. nicht mehr zurückhalten)
- 41. / (Suchen)
- 42. emacs<RETURN>
- 43. n (Die letzte Suche wiederholen, bis emacs gefunden ist.)
- 44. + (Ein Paket installieren oder aktualisieren bzw. nicht mehr zuruckhalten) ¨
- 45. / (Suchen)
- 46. emacs-el<RETURN>
- $47. +$  (Ein Paket installieren oder aktualisieren bzw. nicht mehr zurückhalten)
- 48. / (Suchen)
- 49. alsa-utils<RETURN>
- 50. + (Ein Paket installieren oder aktualisieren bzw. nicht mehr zuruckhalten) ¨
- 51. g (Alle ausstehenden (De-)Installationen und Aktualisierungen durchfuhren) ¨
- 52.  $g$  (Alle ausstehenden (De-)Installationen und Aktualisierungen durchführen)
- 53. <RETURN> (Fortsetzen)
- 54. f<RETURN> (Vergessen, welche Pakete "neu" sind: 'f' fur "forget") ¨
- 55. q (Beenden)
- 56. Ja <**RETURN>** (Aptitude wirklich beenden?)
- 57. # dpkg-reconfigure grub-pc
- 58. <RETURN> (Linux-Befehlszeile)
- 59. <RETURN> (Standard-Befehlszeile für Linux: quiet)
- 60. <TAB>
- 61. Ok **KRETURN>** (Geräte für die GRUB-Installation)
- 62. # dpkg-reconfigure keyboard-configuration
- 63. Generische PC-Tastatur mit 102 Tasten (Intl) <RETURN> (Tastaturmodell)
- 64. Deutsch Deutsch (ohne Akzenttasten)  $\kappa$ ETURN> (Tastaturbelegung)
- 65. Alt rechts (AltGr) <RETURN> (Taste, die als AltGr fungieren soll)
- 66. Keine Compose-Taste <RETURN> (Compose-Taste)
- 67.  $Ja$  <RETURN> (Strg+Alt+Zurück verwenden, um den X-Server zu beenden?)
- 68. # dpkg-reconfigure dash
- 69. Nein <RETURN> (Dash als Standard-Systemshell "/bin/sh" verwenden?)
- 70. # alsactl init
- 71. # reboot

## 6 Installation von Standard-Anwendungen

 $(31.$  März 2022)

Mit aptitude zu installierende Debian-Pakete:

- 1. avahi-daemon
- 2. chromium-l10n
- 3. chromium-sandbox
- 4.  $\lfloor \text{cups} \rfloor$
- 5. cups-browsed
- $6.$  cups-bsd
- $7.$  curl
- 8. ding
- 9. enscript
- 10.  $\vert$ exim4
- 11. fetchmail
- 12. firefox-esr-l10n-de
- 13. firmware-realtek
- 14. foomatic-db-compressed-ppds
- 15. foomatic-db-engine
- 16. fortunes-de
- 17.  $|$ ftp
- 18. genisoimage
- 19.  $htop$
- 20.  $\sqrt{2}$
- 21.  $|\text{lm-sensors}|$
- $22.$  mlocate
- 23.  $\boxed{\text{mutt}}$
- 24.  $ncal$
- 25.  $ntfs-3g$
- 26.  $|$ ntp
- 27. numlockx
- 28. openssh-server
- 29. policykit-1

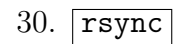

- $31.$  sudo
- $32.$  tidy
- $33.$  trans-de-en
- 34.  $\vert$ unzip
- 35.  $\vert$ zip
- 36. vsftpd
- $37. \vert \text{w3m} \vert$
- 38. wodim
- 39. xscreensaver-data-extra
- 40. xscreensaver-gl
- 41. xscreensaver-gl-extra
- 42. xscreensaver-screensaver-bsod
- 43. xsensors

### 6.1 Konfiguration von  $lm$ -sensors  $(31. März 2022)$

sensors-detect als root starten:

- 1. Alle Fragen bis auf die letzte mit <RETURN> beantworten
- 2. yes<RETURN> (Do you want to add these lines automatically to /etc/modules?)

## 7 Installation von Programmier-Anwendungen

 $(31.$  März  $2022)$ 

Mit aptitude zu installierende Debian-Pakete:

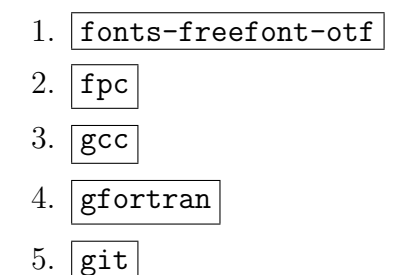

- 6.  $\vert$ gnat
- 7. liboctave-dev
- 8. make
- 9.  $octave-optim$
- 10.  $octave-signal$
- 11.  $s$ loccount
- 12.  $xmaxima$

### 8 Installation von Office-Anwendungen (31. März 2022)

Mit aptitude zu installierende Debian-Pakete:

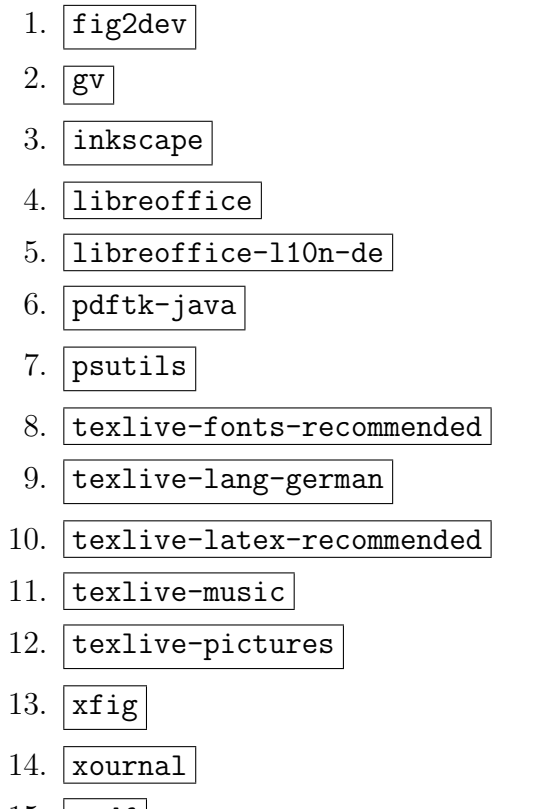

15.  $xpdf$ 

## 9 Installation von Multimedia-Anwendungen

 $(31.$  März 2022)

Mit aptitude zu installierende Debian-Pakete:

1. audacious 2.  $audacity$ 3. cdparanoia 4. espeak 5. ffmpeg

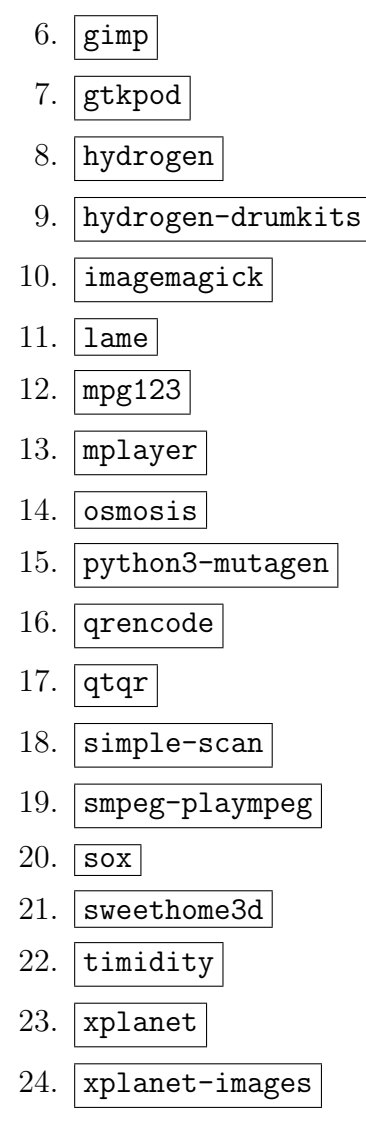

```
25. xsane
```
### 10 Installation lokaler Debian-Pakete  $_{(31. März 2022)}$

- 1. Als root anmelden
- 2. # cd /home/jmh/etc/Archiv
- 3. # dpkg -i gcc-8-base 8.3.0-6 i386.deb
- 4. # dpkg -i mfc7360nlpr-2.1.0-1.i386.deb
- 5. # dpkg -i cupswrapperMFC7360N-2.0.4-2.i386.deb
- 6. # exit

### 11 Finale Konfiguration des Debian-Systems

#### 11.1 Konfiguration des Netzwerks (31. März 2022)

- 1. Als root anmelden
- 2. # cd /etc
- 3. # mv hosts hosts.orig
- 4. # cp /home/jmh/etc/pc/vax/hosts .
- 5. # chmod u+w hosts
- 6. # mv hosts.allow hosts.allow.orig
- 7. # cp /home/jmh/etc/pc/vax/hosts.allow .
- 8. # chmod u+w hosts.allow
- 9. # mv hosts.deny hosts.deny.orig
- 10. # cp /home/jmh/etc/pc/vax/hosts.deny .
- 11. # chmod u+w hosts.deny

#### 11.2 Konfiguration für USB-Speicher  $(31. März 2022)$

- 12.  $\#$  cd /media
- 13. # mkdir stick0
- 14. # mkdir stick1
- 15. # mkdir externe0
- 16. # mkdir externe1
- 17. # ln -s stick0 stick
- 18. # ln -s externe0 externe
- 19. # cd /
- 20. # ln -s /media/stick USB-Stick
- 21. # ln -s /media/stick1 Stick
- 22. # ln -s /media/externe Externe
- 23. # ln -s /media/externe1 Zweite Externe
- 24. # cd /etc
- 25. # mv fstab fstab.orig
- 26. # cp /home/jmh/etc/pc/vax/fstab .
- 27. # chmod u+w fstab

#### 11.3 Konfiguration des ftp-Servers  $(31.$  März 2022)

28. # mv vsftpd.conf vsftpd.conf.orig

- 29. # cp /home/jmh/etc/pc/vax/vsftpd.conf .
- 30. # chmod u+w vsftpd.conf
- 31. # /etc/init.d/vsftpd restart

11.4 Konfiguration von lightdm  $(31.$  März 2022)

- 32. # cd /etc/lightdm
- 33. # mv lightdm.conf lightdm.conf.orig
- 34. # cp /home/jmh/etc/pc/vax/lightdm/lightdm.conf .
- 35. # chmod u+w lightdm.conf
- 36. # mv lightdm-gtk-greeter.conf lightdm-gtk-greeter.conf.orig
- 37. # cp /home/jmh/etc/pc/vax/lightdm/lightdm-gtk-greeter.conf .
- 38. # chmod u+w lightdm-gtk-greeter.conf
- 39. # mv users.conf users.conf.orig
- 40. # cp /home/jmh/etc/pc/vax/lightdm/users.conf .
- 41. # chmod u+w users.conf
- 42. # exit

## 12 Aktualisieren der locate-Datenbank  $(31)$ . März 2022)

- 1. Als root anmelden
- 2. # aptitude ; aptitude autoclean
- 3. u (Die Liste der verfugbaren Pakete aktualisieren) ¨
- 4. U (Alle veralteten Pakete zum Aktualisieren markieren)
- 5. g (Alle ausstehenden (De-)Installationen und Aktualisierungen durchfuhren) ¨
- 6.  $g$  (Alle ausstehenden (De-)Installationen und Aktualisierungen durchführen)
- 7. <RETURN> (Fortsetzen)
- 8. f<RETURN> (Vergessen, welche Pakete "neu" sind: 'f' für "forget")
- 9. q (Beenden)
- 10.  $Ja$  **kRETURN>** (Aptitude wirklich beenden?)
- 11. # /etc/cron.daily/mlocate
- 12. # reboot